# **» فصل سوم «**

**مدارهاي تركيبي** 

**) مطابق فصل چهارم کتاب مبانی دیجیتال (** 

### **هدف کلی :**

آزمایش و طراحی مدارهای ترکیبی و مدارهای ترکیبی ویژه توسط نرمافزار مولتیسیم

#### ۴۶ میں استعمال ہو جاتا ہے ۔<br>اس عملیات اس کے مطابق کے مطابق کے مطابق کے مطابق کے مطابق کے مطابق کے مطابق کے مطابق کے مطابق کے مطابق کے مطاب  **هدف های رفتاری:**

در پایان این آزمایش که با استفاده از نرمافزار مولتیسیم اجرا میشود از فراگیرنده انتظار میرود که :

-7 مدارمبدلBCD به س��ون س��گمنت را با تراشهي 7447 ونمايش��گر سونس��گمنت درفضاينرمافزاري اجرا كند. -8 م��دار مقايس��هكنندهي ت��ك بيت��ي را در فض��اي نرمافزاري آزمايش كند. -9 مداره��اي رمزگش��ا )Decoder )را در فض��اي نرمافزاري ببنددو جدول صحت آن را به دست آورد. -10 نحوهي اجراي توابع منطقي را تجربه كند. -11 م��دار رمزگ��ذار )Encoder )مبدل دس��يمال بـه دودويــي (صفحه كليــد) را در فضــاي نرمافزاري شبيهسازي كند. 1۲- مدار يك مالتي پلكســر چهار به يك را به كمك گيتهاي منطقي در فضاي نرمافزار اجرا كند.

### **د :** اجرای مدار منطقی با گیتهای پایه.

**3-1-2** همانطور که ً قبال ذکر شد در نرمافزار مولتیسیم جهت طراحمی مدارهای ترکیبی میتوانید از دستگاه مبدل منطقی )Converter Logic )استفاده نمائید. ازاین دستگاه میتوانید بدون وارد شــدن به جزئیات، با اســتفاده از جدول صحت، مداررا طراحی کنید یا جدول صحت مدارمشخصی را با اســتفاده از تابع آن به دســت آورید. مثالــی که در ادامه میآید، قابل طراحی با استفاده از دستگاه مبدل منطقی است.

-1 ی��کم��دارترکیبی را طراحی کن��د وآن را با نرمافزار مولتيسيم اجرا كند. -2 مدار جمع کنندهی ناقص)A.H)را با نرمافزاراجرا كند و جدول صحت آن را به دست آورد. -3 م��دارتمام جمع کنن��ده )A.F)رادرفضای نرمافزاری پيادهسازي كند و جدول صحت آن را به دست آورد. -4 م��دارتفريقكنن��دهيناق��ص)S.H)رادرفض��اي نرمافـزاري اجرا كند و جدول صحت آن را به دســت آورد. -5 مدارتمامتفريقكننده)S.F)را بهصورتنرمافزاري ببندد و جدول صحت آن را به دست آورد. ۶- مدار يــک جمعگر كامل چهاربيتي را با تراشــهي 7483 در فضاي نرمافزاري ببندد.

## **3-1 آزمایش 1 : طراحی مدارهای ترکیبی**

**3-1-1** برای طراحی مداره��ای منطقی مراحل زیر را به ترتیب انجام دهید.

**ال�ف :** تحلیل مسئلهی تعریف شدهوتعیین تعدادورودی و خروجی مورد نیاز و در نهایت رسم بلوک دیاگرام.

**ب :** تشکیل جدول صحت و ارزشگذاری تابع ) صفر و یک) بر حسب سطرهای ورودی جدول صحت.

**ج :** ترســیم نقشــهی کارنو و به دســت آوردن تابع ساده شدهی مدار منطقی. فصل سوم

تابــع ,F و ,F را بــه ترتيــب از جدول صحت اســتخراج مي کنيم.  $F = \overline{A} BC + \overline{B}C + \overline{A}B\overline{C} + \overline{A}BC$  $E = \overline{AB}\overline{C} + \overline{AB}C + \overline{AB}\overline{C} + \overline{AB}\overline{C}$ 

با توجه به جدول در این مسـئله همواره برای خروجیها، رابطــهی  $\overline{F}_{\overline{Y}}=\overline{F}_{\overline{Y}}$  بر قرار اســـت. تابع  $F_{\overline{Y}}\in F_{\overline{Y}}$ را با اســـتفاده نقشــهي كارنو ســاده مي كنيم. همچنين مي توانيــم براي مثال یا ہ ${\rm F}_{\rm v}$ را بے دست آوریم، سـپس آن را NOT کنیم تا  ${\rm F}_{\rm v}$  $F_r$  دیگری به دســت آیــد. اگر تابــع , $F$  را NOT کنیم تابع  $F$ , حاصل می شود. بنابر این کافی است که ابتدا یکی از توابع یا پ $\mathrm{F}_{\mathrm{v}}$  را محاســبه کنیم، سپس با نات کردن تابع به دست آمده تابــع دومی را تعیین کنیم. در این مرحله ابتدا , $\mathrm{F}_{\backslash}$  را به دســت میآوریم، سپس آن را NOT میکنیم تا پ $\mathrm{F}_\star$  مشخص شود.

 $F = \overline{F_1} = \overline{A} \overline{B} + \overline{A} \overline{C} + \overline{B} \overline{C}$ 

حال تابع , $\rm F$  را با نقشهی کارنوجدول ۲–۳ ساده می کنیم.  $F = \overline{A} B C + A \overline{B} C + A B \overline{C} + A B C$  $F_{(A,B,C)} = \sum (\tau, \Delta, \xi, \gamma)$ 

> $F$ , جدول ۲–۳ جدول کارنو تابع  $CAB$ .  $\sqrt{2}$ تابع , ${\rm F}$  ساده شده از نقشه $_{\rm c}$  کارنو برابر است با:

 $F = AB + AC + BC$ 

حال تابع , $\mathrm{F}_\mathrm{v}$  و , $\mathrm{F}_\mathrm{v}$  را مطابق شــكل ۲–۳ توســط گیتهای منطقی پایه پیادهسازی می کنیم.

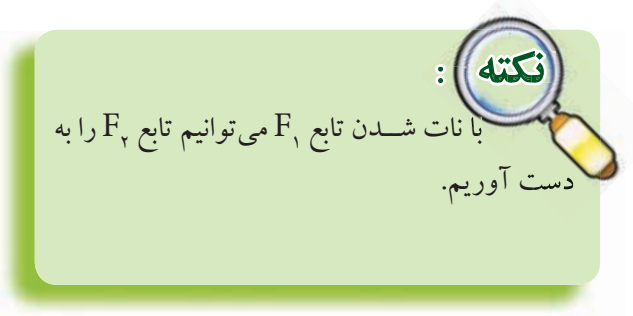

۴-۱-۳ در یک پارکینگ، از سه هواکش جهت تهویه ی هوا استفاده شده است، که به شرح زیر عمل می کنند: هنگامی که حداقــل دو هواکش کار می کند، یک لامپ سبز روشن مے شود. در سایر حالات یک لامپ قرمز روشن میشود. مدار منطقی کنترل این هواکش ها را طراحی کنید. حل : با توجه به خواستههای مسئله، بلوک دیاگرام مدار را مطابق شکل ۱–۳ رسم می کنیم. هواكش ١ تابع خروجی (FI)<br>تابع خروجی (FI)  $\left( \begin{array}{c} \begin{array}{c} \end{array} \end{array} \right)$ هواكش ٢ لامپ سبز (۲ تابع خروجی) کنترل هواکش هواكش لامپ قرمز شکل ١-٣ بلوک دیاگرام مثال ٣-١-٣ <mark>ر توجــه:</mark> ايــن بلــوك دياگــرام توســط نرماف رار مولتــیســیم بــا اســتفــاده از ابــــزار Graphic Annotiation ترسيم شده استو فایل آن در لوح فشردهی ضمیمهی کتاب موجود

با توجه به بلوک دیاگرام شکل ۱-۳ جدول صحت مربوط به عملکـرد هواکشها را رســم مي کنيم. اين جدول صحت، ســه ورودي B، A و C و خروجي , F و ,F را مطابق جدول ۱–۳ خواهد داشت.

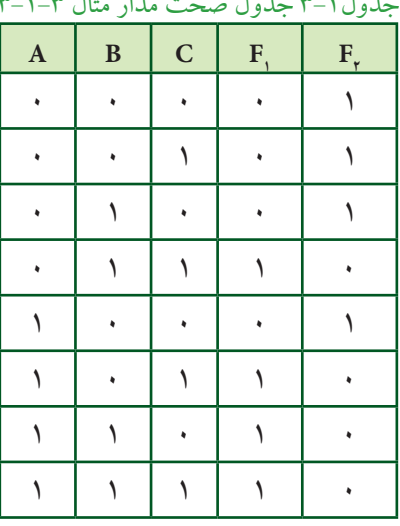

بخش دوم

62  $R_3$ <br> $>13a$   $>13a$  $+$  GNO

شکل 3-2 مدار منطقی کنترل هوا کش

**4-1-4** (میخواهیــم بــرای اجرای توابــع F و  $\mathrm{F_{x}}$  ، به منظـور کنترل هواکشها از دســتگاه مبدل منطقي اســتفاده کنیم). ابتدا دستگاه مبدل منطقی (Logic Converter) را از نوار Instrument بردارید و آن را روی صفحه بیآورید، ســیس تعداد ورودیها را مشــخص کنیــد و جدول صحت را توجه به تحلیل مســئله کامل نمائید. پــس از آن روی نوار کلیک کنید. طبق شکل ۳-۳ تابع  $\mathrm{F_{y}}\,$  به صورت ظاهر می شود.  $\overline{AB} + \overline{AC} + \overline{BC}$ 

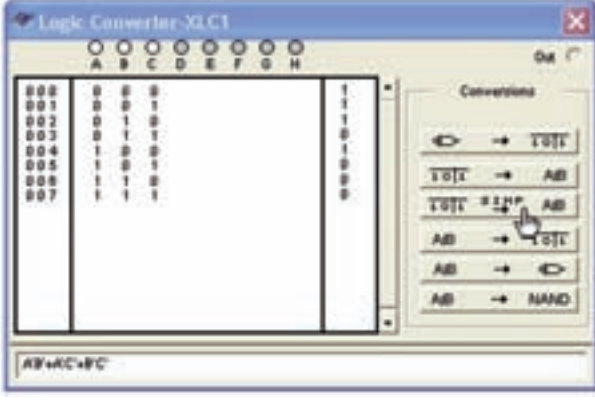

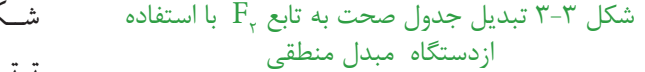

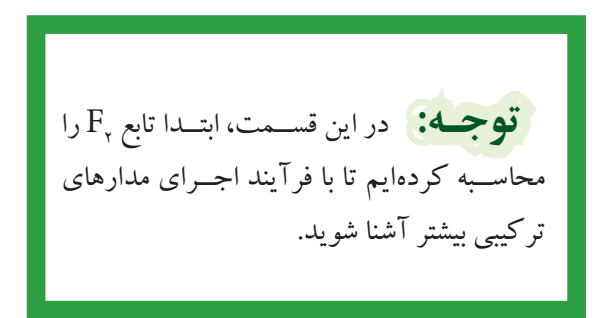

 **تمری�ن:1** مثال مربوط به کنت��رل هواکشها در پارکینگ، ابتدا تابع  $\mathrm{F}_\mathrm{v}$  را به دســت آورید ســـپس مـــدار منطقی آن را با نرمافزار پیاده کنید.

۴۸ - میشود و میشود و میشود و میشود و میشود و میشود و میشود و میشود و میشود و میشود و میشود و میشود و میشود و م<br>میشود و میشود و میشود و میشود و میشود و میشود و میشود و میشود و میشود و میشود و میشود و میشود و میشود و میشود **3-1-5** پس از ظاهر شدن <sup>2</sup>F زبانهي را فعال کنید و چند دقیقه صبر کنید. مدار منطقی تابع  $F_{\rm v}$  طبق شــکل 3-4 رسم میشود. توجه داشته باشید که مدار منطقی تابع <sup>2</sup>F به صورت خودکارتوس��طنرمافزار طراحی وبرروی میز کار ترسیم میشـود. همانطور که در شکل مشــاهده میشود، در خروجی مدار به جای استفاده از یک گیت OR سه ورودي از دو گيت OR دو ورودي اســتفاده شــده اســت. همچنين چـون تابع خروجی پ $\mathrm{F}_\mathrm{v}$  تعریف شــده اســت، در هر یک از ورودیهای A ،B و C یک گیت NOT قرار دارد.

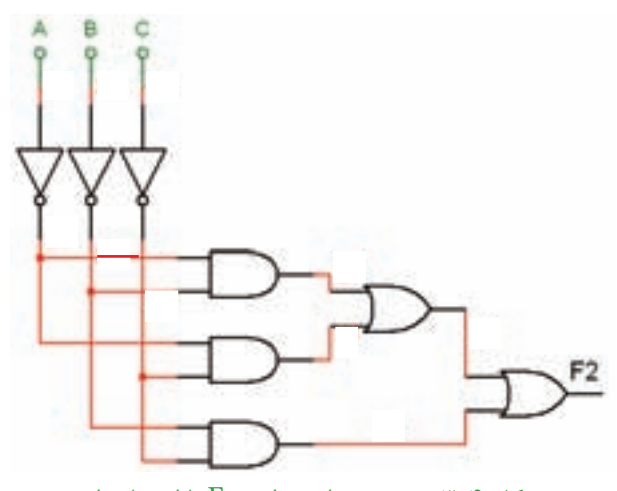

شکل ۴–۳ ترسیم مدار منطقی  $\mathrm{F_{_{\gamma}}}$  با استفاده از دستگاه مبدل منطقی

F نات شدهی **3-1-6** همانطور که ً قبال ذکر ش��د، تابع <sup>2</sup> تابع , $\mathrm{F}, \,$ اســت. برای اینکه بتوانید تابع , $\mathrm{F}, \,$ را داشــته باشید طبق ش��کل 3-5 یک گیت NOT به خروجی اضافه کنید. بهاین ترتیب خروجیهای  $\mathrm{F}_\mathrm{\gamma}$  و  $\mathrm{F}_\mathrm{\gamma}$  در دسترس خواهد بود.

 $B \mid C$ 

 $\mathrm{F}_{_{\mathrm{Y}}}$  شکل ۵–۳ اضافه کردن گیت NOT به منظور ایجاد تابع

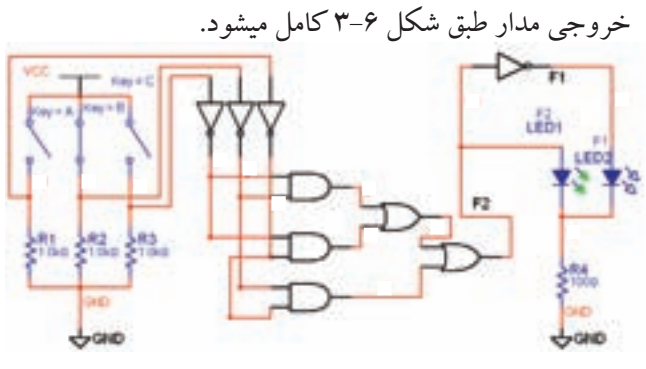

شکل ۶-۳ مدار کامل شدهی کنترل هواکش در یارکینگ با استفاده از دستگاه مبدل منطقی (Logic Converter)

۲-۳ آزمایش ۲ : مدارهای جمع کننده ۰-۲-۳ بـراي جمـع دو عدد تك بيتــي A و B از مدار جمع کنندهی ناقص شکل ۷–۳ استفاده می کنیم.

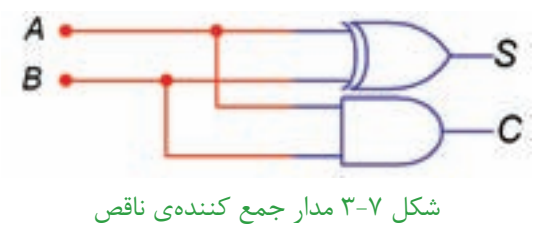

 $\mathsf{A}$  با تغییر کلیدهای ورودی  $\mathsf{A}$  و  $\mathsf{B}$  خروجی ها را $\mathsf{Y}-\mathsf{Y}-\mathsf{Y}$ مشاهده كنيد.

لسؤال ا: آيا خروجيها تغييـر وضعيت ميدهند؟ توضيح دهيد.

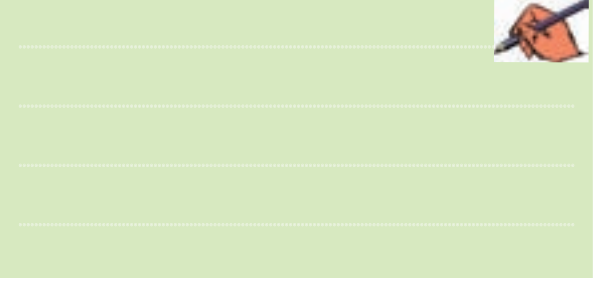

در صورتی که پاسـخ سؤال ۱ منفی است، مدار را دوباره مورد بررسی قرار دهید و اشکال آن را بر طرف کنید.

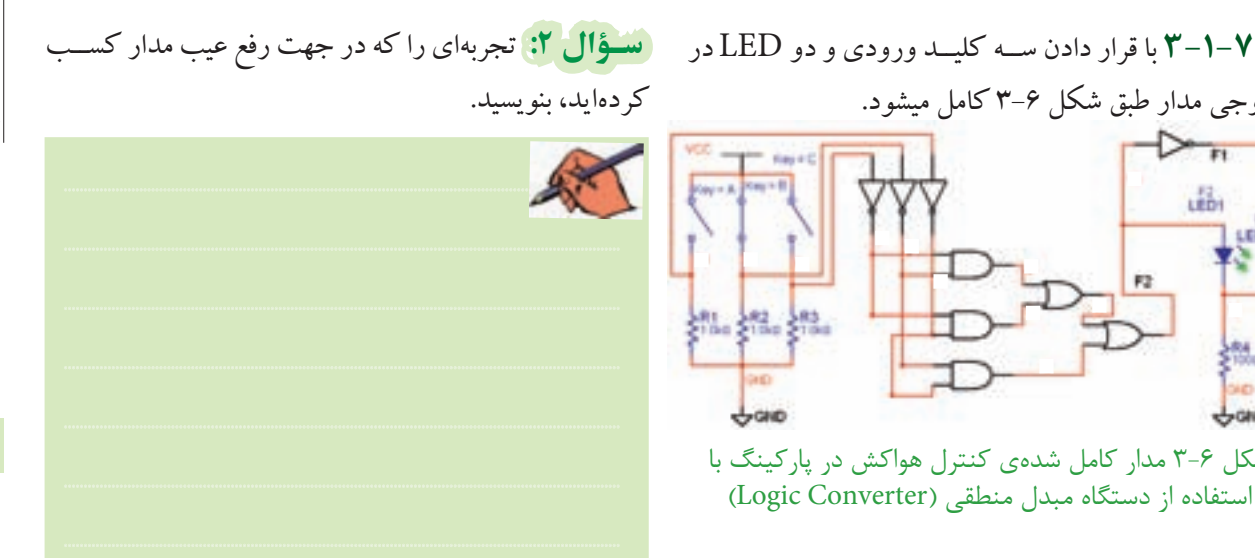

٣-٢-٣ مدار جمع كنندهي ناقص را مطابق شكل ٨-٣ بر روی میز کار نرمافزار ببندید.

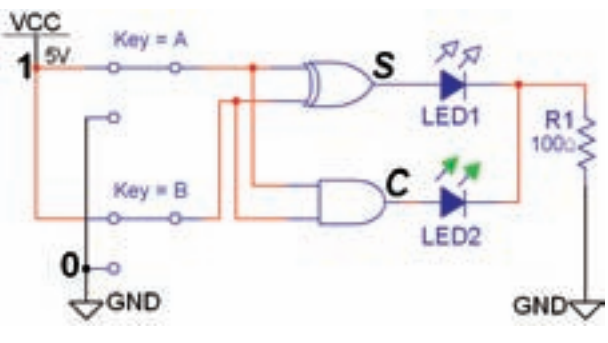

شکل ۸-۳ مدار عملی جمع کنندهی ناقص

۴-۲-۳ با تغییــر وضعیت کلیدها در مدار شــکل ۸-۳ جـدول ٣-٣ را كامــل كنيد و جدول صحت مــدار جمع گر ناقص را به دست آورید. حدول ۳-۳ حدول صحت مدار جمع گر ناقصر

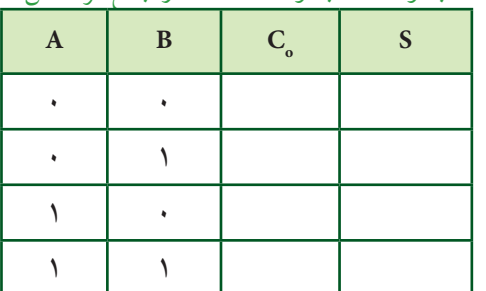

۴۹

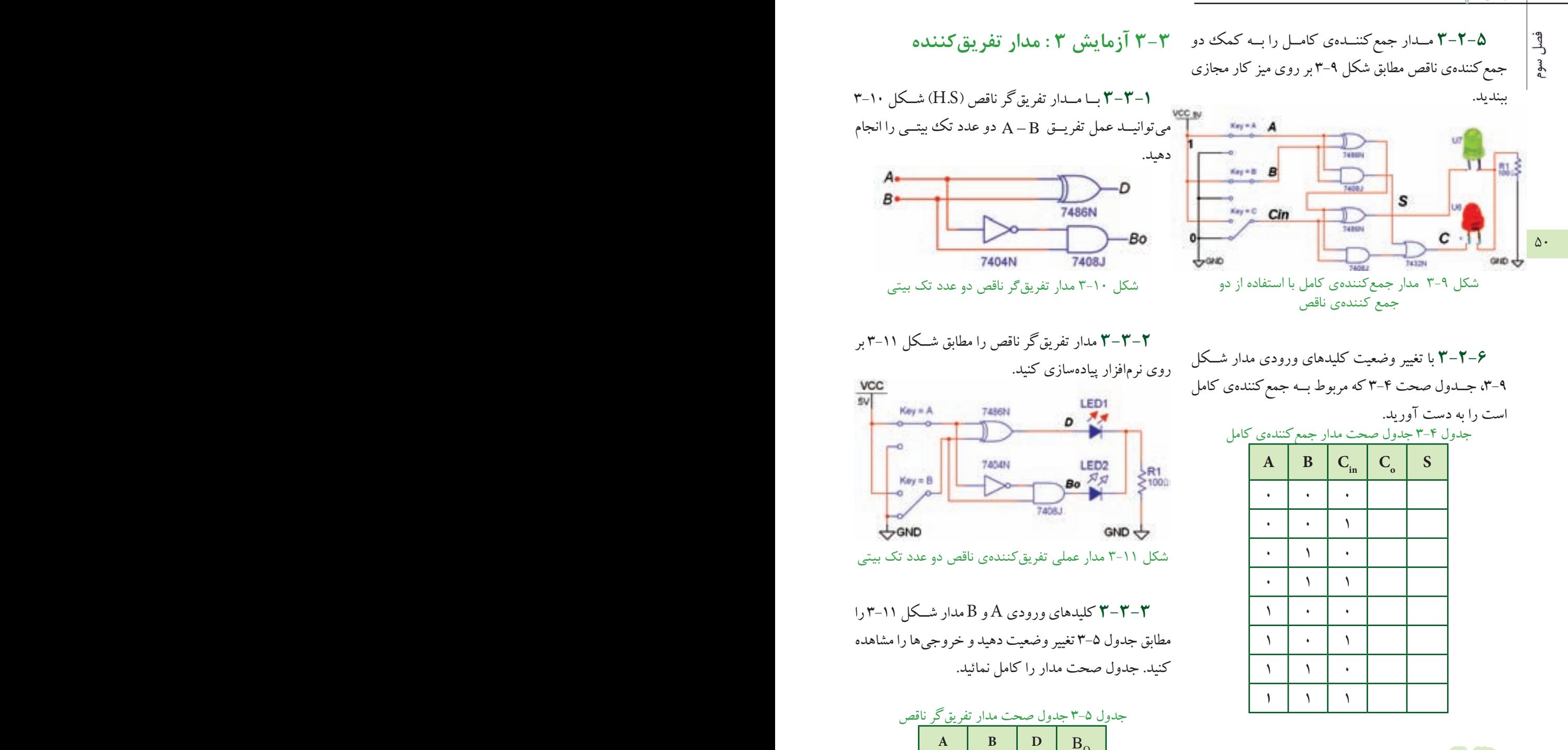

 $\cdot$  000

 $\cdot$  |  $\cdot$ 

 $\sqrt{1-\frac{1}{2}}$ 

 $\sqrt{1}$ 

سؤ**ال ::** در صورتی که ۱ = A ، ۱ = B و  $C_{\text{in}} = 0$  باشد حاصل جمع رابطهی :  $\mathrm{S} = \!\mathrm{A} + \mathrm{B} + \mathrm{C}_{\mathrm{in}}$  را مشــخص کنید و بيت نقلي خروجي را تعيين كنيد.

$$
S = \qquad \qquad C_0 =
$$

 $A = \iota, B = \cdot, C = B_{\rm in} = \iota \quad \infty$ سؤال ؟: خروجی  $_{\rm O}$  بیت قرضی در کدام حالت روشن می شوال ۵ : در صورتــی که ۱ $_{\rm in} = \iota, C = B_{\rm in} = \iota$ مے شو د؟  $A = B : \Box$ الف  $A\rangle B$ :  $\cup$   $\square$  $A\langle B|:\tau$  $A = B$  و  $A \langle B : D \rangle$ ۴-۳-۳ مــدار تفریق کننــدهی کامــل رابــه کمک دو

شکل ۱۲-۳ مدار عملی تفریق کنندهی کامل

تفریق گر ناقص مشابه شکل ۱۲–۳ را در نرمافزار ببندید.

۰-۳-۳ بسا توجــه به شــکل ۱۲-۳ کلیدهــای ورودی را تغییــر حالت دهید و از روشــن و خاموش شــدن LED ها اطمينان حاصل كنيد.

۴–۳–۳ با تغییـــر وضعیت کلیدهای ورودی در شــکل ۰۱۲–۳ جــدول صحــت ۶-۳ را که مربوط بــه تفریق کننده ی کامل است را با مشاهدهی وضعیت خروجیها کامل کنید.

جدول ٧-٣ جدول صحت مدار تفريق كننده ي كامل

| $\mathbf A$ | $\, {\bf B}$ | Bin | ÷<br>$\mathbf D$ | ٠<br>Bout |
|-------------|--------------|-----|------------------|-----------|
|             |              |     |                  |           |
|             |              |     |                  |           |
|             |              |     |                  |           |
|             |              |     |                  |           |
|             |              |     |                  |           |
|             |              |     |                  |           |
|             |              |     |                  |           |
|             |              |     |                  |           |

باشد، حاصل تفریق  $B - B - B - D = 0$  را مشخص کنید.  $D =$  $B_{\text{out}} =$ 

۴-۳ آزمایش ۴: جمع کنندهی چهار بیتی ۰-۳-۴ برای جمع کردن دو عـدد چهـار بیتـی  $B(B_{\tau}B_{\tau}B_{\tau}B_{\tau})$ و  $B(B_{\tau}B_{\tau}B_{\tau}B_{\tau})$ میتوانیداز تراشهی A $(A_{\tau}A_{\tau}A_{\tau})$ ۷۴۸۳ کــه یک جمع گر چهار بیتی اســت اســتفاده کنید. این تراشــه را از گروه (Group) تبي تبي ال (TTL)، خانواده ي ۷۴STD (Family) بر روی میز کار بیآورید. شکل ۱۳-۳ این تراشه را نشان می دهد.

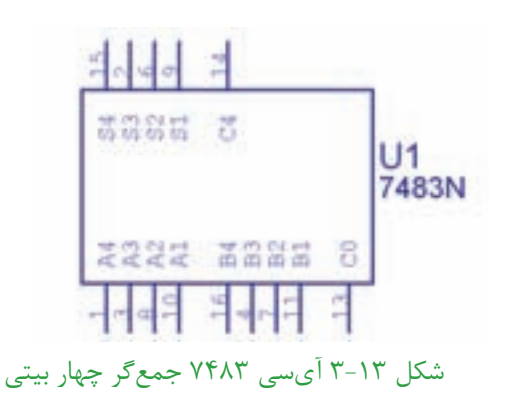

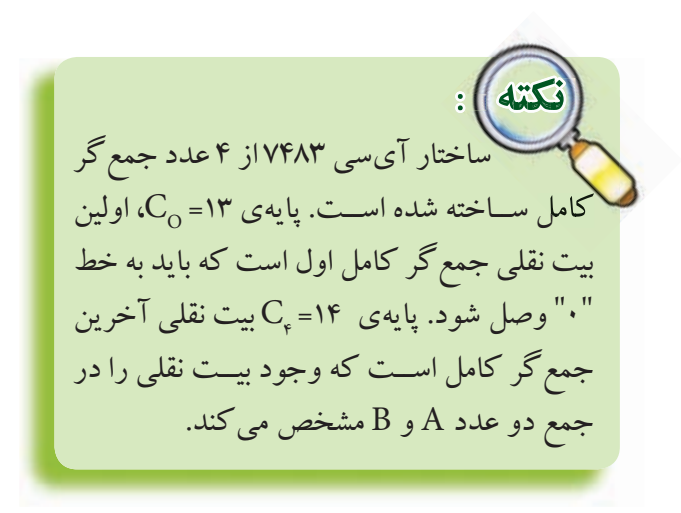

و<br>محل

aga

 **توج�ه:** درنرمافزارمولتیس��یمپایههایVCC و  $\overline{\text{GND}}$  مربوط بــه تراشــههای منطقــی عبارتند از  $V_{\rm cc} = +\Delta V$  و $v_{\rm C} = -\Delta V$ کـه بــه صــورت پیش فسرض اتصال داده شسده است. بنابرایس در نقشــههای مربوطه دو پایه $\rm V_{CC}$ و  $\rm GND$ نشــان داده نمیشوند.

**3-4-3** کلیده��ایورودیمربوطبهبیتهایاعدادA و B را تغییر وضعیت دهید و رفتار و عملكرد مدار را مشاهده کنید.

<mark>(نسـؤال 6:</mark> آیــا تغییر حالت کلیدهــای ورودی اثری روی روشن شدن LED های خروجی دارد؟

............................................................................................................................................

 **توج�ه:** درمداره��ایعملی)س��ختافزاری(

مقاومت ســری متصل به LED ها را حدودΩ ۱۵۰

نمائید و تغییر حالت آنها را در جدول یادداشت کنید.

و ۰/۵ وات انتخاب می کنند.

52 53 **3-4-2**مدارجمعکنندهیچهاربیتیباآیس��ی7483 را مشابه شكل ۱۴-۳ روی میز کار مجازی ببندید. سعی کنید کلیدهـا و دیودها و نحوهی سیمکشــی به گونهای باشــد که حالت تقارن مدار حفظ شـود و تعقیب کردن ســیمها آسان گردد.

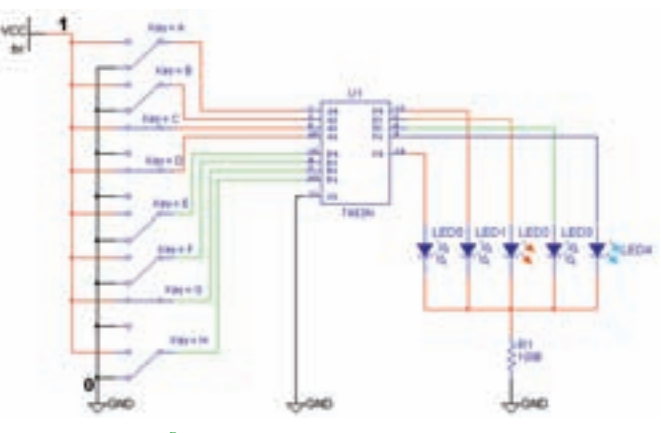

شکل 3-14 مدار جمع کننده ی چهار بیتی با آی سی 7483

**3-4-4**درصورتمثبتبودنپاسخسؤال6ورودیها را طبق جدول ۷-۳ تغییر دهید. خروجیهای مدار را مشاهده

|              | وضعیت بیتهای عدد A |                    |               |                | وضعیت بیتهای عدد B |    |                    |                | وضعیت بیتهای خروجی |                |       |           | عدد حاصل ا     |                |  |
|--------------|--------------------|--------------------|---------------|----------------|--------------------|----|--------------------|----------------|--------------------|----------------|-------|-----------|----------------|----------------|--|
| $A$ عدد      | $A^{\rho}$         | $A^{\prime\prime}$ | $A\mathsf{Y}$ | A <sub>1</sub> | $B$ عدد            | Bf | $B^{\prime\prime}$ | B <sup>Y</sup> | B <sub>1</sub>     | C <sub>o</sub> | $S^*$ | $S^{\mu}$ | S <sub>Y</sub> | S <sub>1</sub> |  |
| $\checkmark$ | ٠                  | ٠                  |               |                |                    | ٠  |                    |                |                    |                |       |           | ٠              |                |  |
|              |                    | ٠                  | ٠             |                |                    |    |                    |                |                    |                |       |           |                |                |  |
|              |                    |                    | ٠             | ٠              |                    |    |                    |                |                    |                |       |           |                |                |  |
|              |                    | ٠                  | ٠             |                |                    | ٠  |                    |                |                    |                |       |           |                |                |  |
|              | ٠                  | ٠                  | ٠             |                |                    |    |                    |                |                    |                |       |           |                |                |  |

B جدول V-7 جدول صحت جمع گر چهار بیتی دو عدد

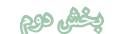

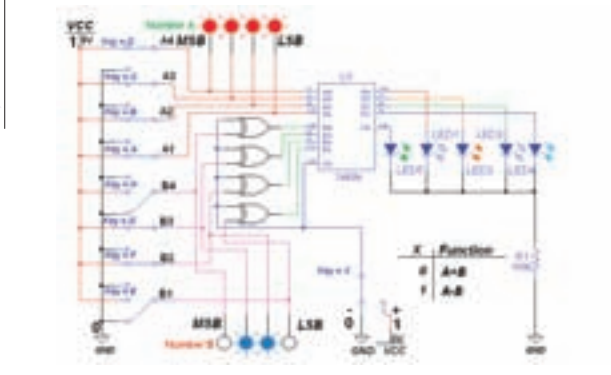

شکل 3-15 مدار جمع کننده و تفريق کننده ی چهار بیتی

**3-5-2** مدارش��كل3-15رابادقتب��ررویمیزکار نرمافزارببندید.  **سؤال 9 :** نحوهیبهدستآمدنمتمم2عددB رادرمدار شرح دهید. ............................................................................................................................................

**7−۵-7** دو عدد A و B را مطابق جدول صحت A-۳به ورودیهای مدار بدهید.

**3-5-4** ابتداباقراردادن خطکنترل0=Xحاصلجمع را به دســت آورید. سپس با تغییر وضعیت خط کنترل  $A$ +B 1 $\rm A$ حاصـــل تفریـــق $\rm A$ حاصـــل تفریـــق $\rm A$ را مشـــخص کنیـــد و در جدول بنویسید.

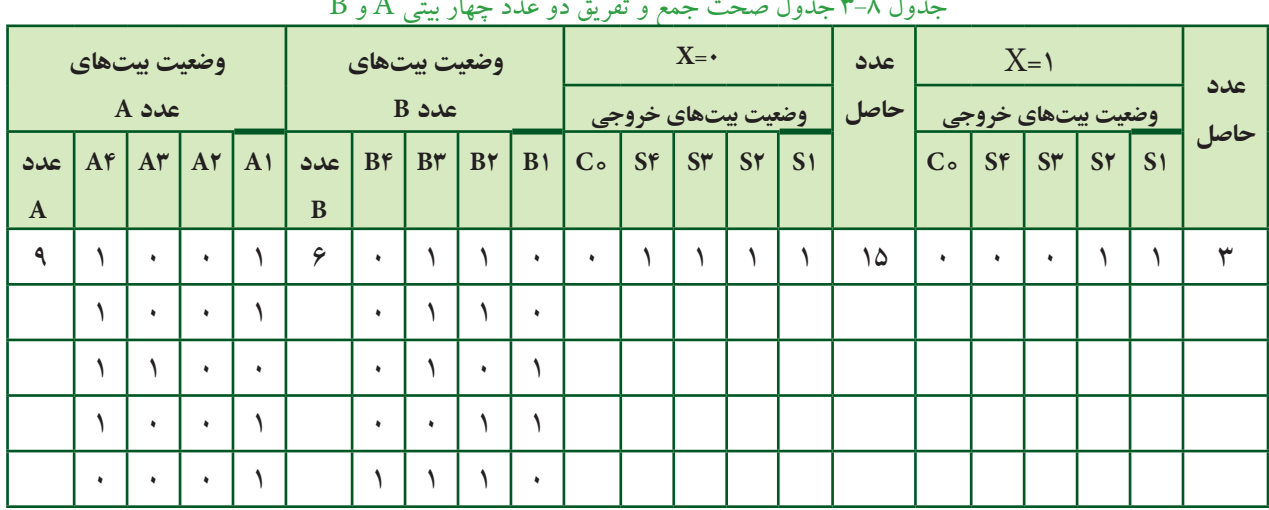

 $\rm\,A$  جدول صحت جمع و تفریق دو عدد چهار بیتی $\rm\,A$  و

بنویسید.

**سُؤال ۸:** کاربرد دیگر این آیسـی را در عملیات ریاضی

 **س�ؤال 7 :** حاص��لجم��عدوع��ددB+A را ب��امقادی��ر،

 $C_s$   $S_r$   $S_r$   $S_r$   $S_s$ 

↓ ↓↓↓↓

............................  $A + B =$ ................

 $A = 111$ به دست آورید.  $A = 111$ 

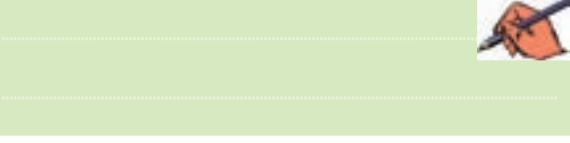

**3-5 آزمایش 5 : مدار جمع کننده و تفریق کننده ی چهار بیتی**

**1-۵-۲** برای جمع و تفریــق دو عدد چهار بیتی A و B می توانید از مدار شكل ۱۵-۳استفاده كنید. هنگام عمل تفریق )، خط کنترل  $\rm X$ باید برابر با 1=Xباشد تا متمم ۲ عدد $\rm (A\text{-}B)$ به دست آید وبا عدد  $\rm A$  جمع شود.  $\rm B$ 

 **سؤال 10 :** درحالتB-A اگر LEDمربوطبهخروجی روشن شود، چه عملی در مدار صورت گرفته است؟ شرح  $\mathrm{C}_*$ دهید.

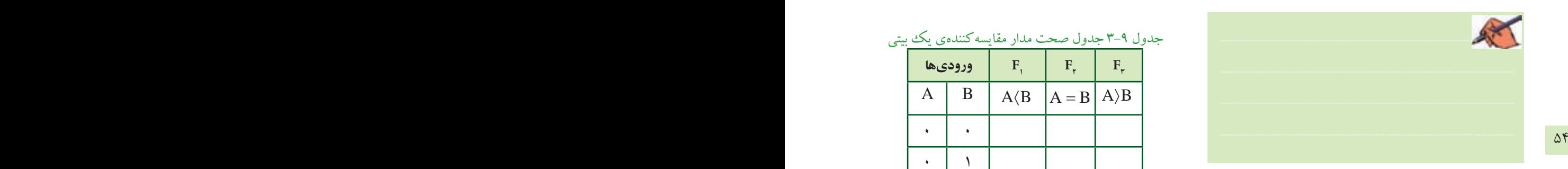

**3-6 آزمایش 6 : مقایسه کننده ی تک بیتی 7-6-1**مقایسـه کننده مداری است که می تواند دو عدد  $\mathsf{A} = \mathsf{B}, \mathsf{A} \setminus \mathsf{B}$ و  $\mathsf{B}$  رابایکدیگر A مقایسه کند. در صورتی که هر یک از این حالات اتفاق بیفتد، خروجی مربوط به آن حالت روشن می شود، شكل ۱۶-۳.

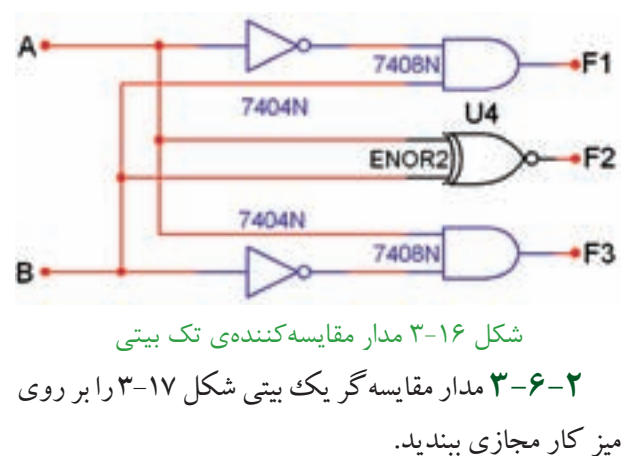

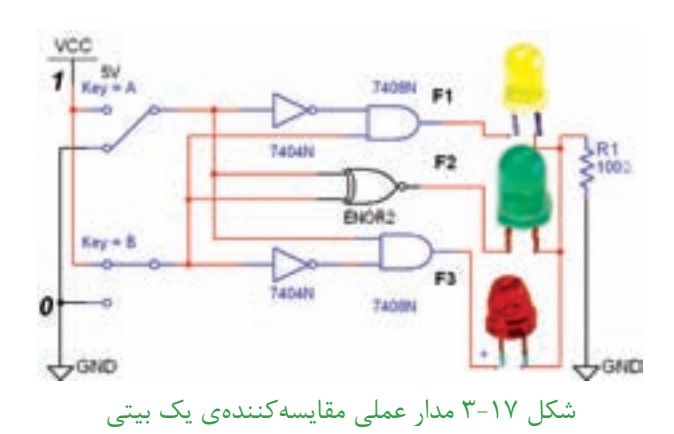

**3-6-3**ورودیAوB راطب��قج��دولصح��ت3-9 تغییر وضعیت دهید و وضعیــت خروجی های مدار را با توجه به ورودیها مشخص کنید و در جدول ۹-۳ بنویسید.

جدول3-9جدولصحتمدارمقایسهکنندهییکبیتی B A =

|   | ورودىها | $\mathbf{F}$ | $F_{\nu}$                | $F_{\sim}$ |
|---|---------|--------------|--------------------------|------------|
| A | B       | $A\langle B$ | $A = B \mid A \rangle B$ |            |
|   |         |              |                          |            |
|   |         |              |                          |            |
|   |         |              |                          |            |
|   |         |              |                          |            |

**3-6-4** مدارمقایسهگریکبیتیشكل3-18راببندید و جـدول صحت آن را مطابق جـدول ١٠-٣ با تغییر وضعیت کلیدهای ورودی کامل کنید.

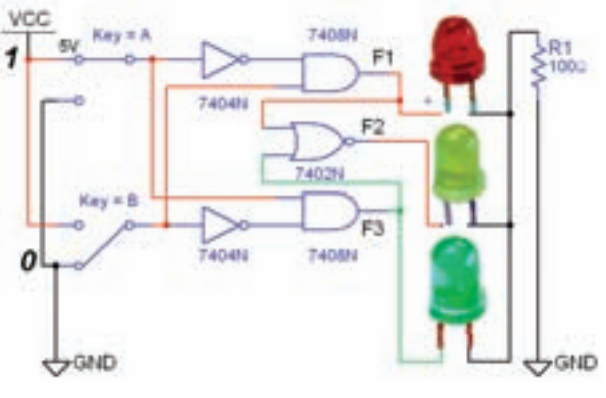

شکل 3-18 مدار عملی مقايسه کننده ی تک بیتی

جدول3-10جدولصحتمدارمقایسهکنندهییکبیتی B A =

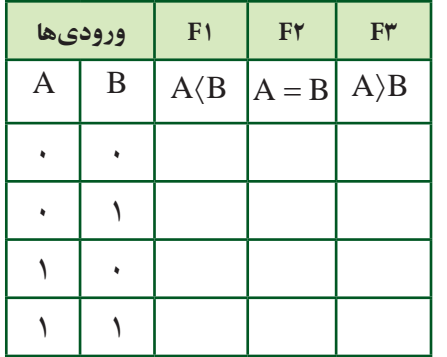

<mark>(نسـؤال 11 :</mark> با توجه به مدارهای شكل ١٧-٣ و ٦٨-٣ دليل ستفاده از گیت NOR را برای اجرای تابع  $\mathrm{F}_{\mathsf{v}}$  شرح دهید.

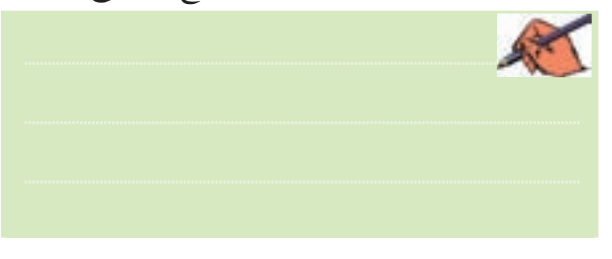

54 55 **3-7 آزمایش 7 : مبدل کدهایBCD به سون سگمنت**)Segment7-)

> **7-7-۲**برای تبدیل کدهـای باینری به اعداد دهدهی از مدار مبدل BCD به سونسـگمنت استفاده می شود. آیسی رمز گشـای ۷۴۴۷ یک مبدل BCD به سونسـگمنت اسـت که به همراه نمایشگر سونسگمنت قابل اســتفاده اســت، شكل ١٩-٣.

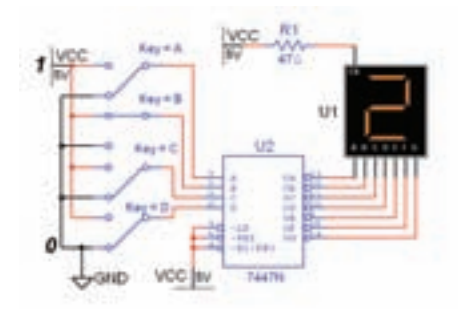

شکل 3-19 مدار مبدل BCD به سون سگمنت

 **نکته :**  ورودی های ۳، ۴ و ۵ آی سے ۲۴۴۷ در مـــدار باید به یـــک منطقی یعنـــی $\rm V_{\rm CC}$ ۰ اتصال داده شــوند.در مدارهای دیجیتال واقعی برای کنترل وتنظیمجریانLED ه��اوهفتقطعهایها،معموال یک مقاومت کم اهم و پر وات را با خط مشترک آند یا کاتد سونسـگمنت ســری میکنند. به همین دلیل مقاومت  $\mathrm{R}_\mathrm{v}$  در نرمافزار پیش بینی شده است. **:**  $\sim$ 

**3-7-2**مدارشكل3-19راببندید.

 **توجه:** درآیسیهایمدارترکیبی،ورودی با ارزش ترین رقــم با حرف  $\mathrm{D}$  و کمارزش ترین رقم با حرف A مشخص میشوند. هنگام بستن و راهاندازی مدار به این نكته دقت داشته باشید.

**3-7-3**کلیدهایورودیمداررامطابقجدولصحت 3-11بهترتیبتغییروضعیتدهید.بایدعددنش��اندادهشده روی نمایشگر تغییر کند. با تغییــر ورودیها جدول صحت ۹۱-۳ را به ترتیب از کد صفر تا عدد ۱۵ کامل نمائید.

### **یادآوري :**

در صورتیکه عــدد تغییر نکرد یک بار مدار را در فضای نرمافزاری ببندید و باز کنید و مدار را آزمایش کنید. در صورتیکه عیب بر طرف نشد، اتصالهای مدار راکنترل و اصلاح نمائید.

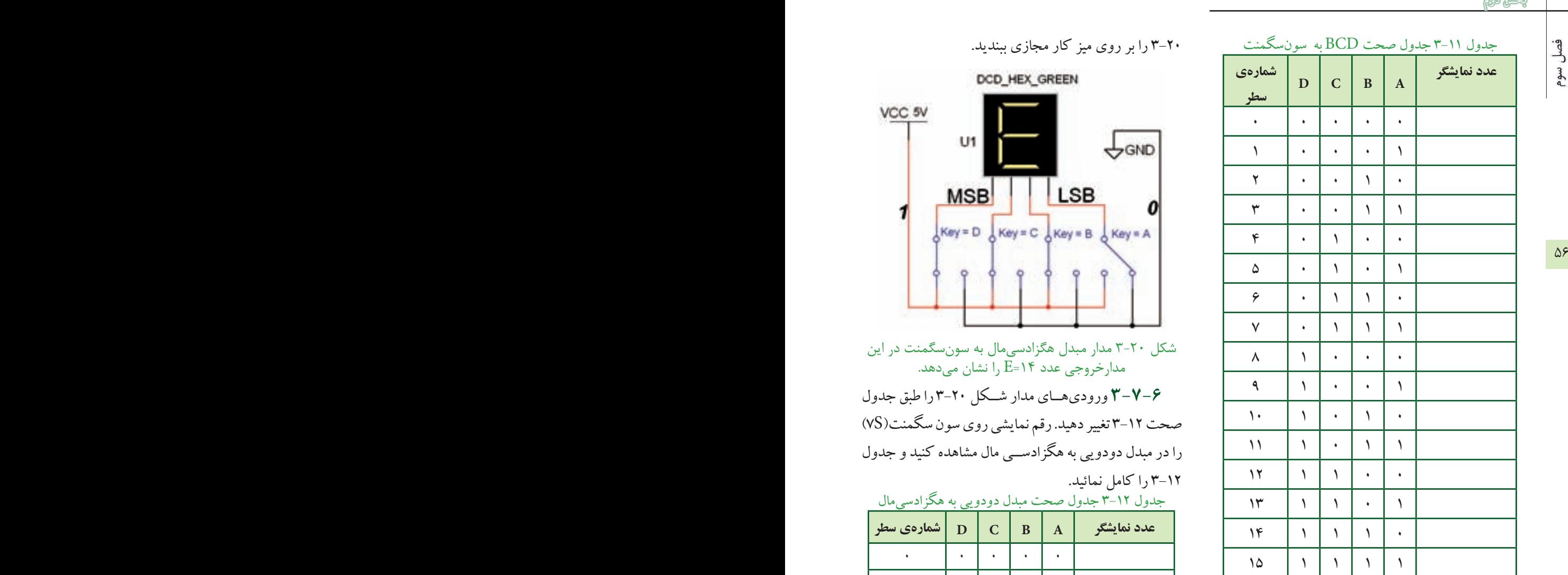

 **سؤال 12 :** ارقامBCDتاکدامعدداعتباردارند؟توضیح دهید.

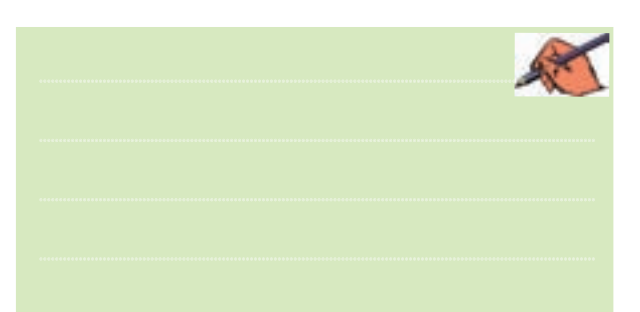

**3-7-4**ب��راینمایشاعدادباین��ریباالتراز9تا15از مبدل هگزادسیمال به سونسـگمنت استفاده می کنند. اعداد هگزادس��یمال10بهباالرا ب��احروفA،B،C،D،EوF نشان میدهند. به عنوان مثال ۱۰=A و ۲۵=F است.

**3-7-5**مدارمبدلهگزادسیمالبهسونسگمنتشكل

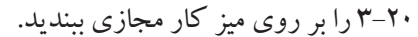

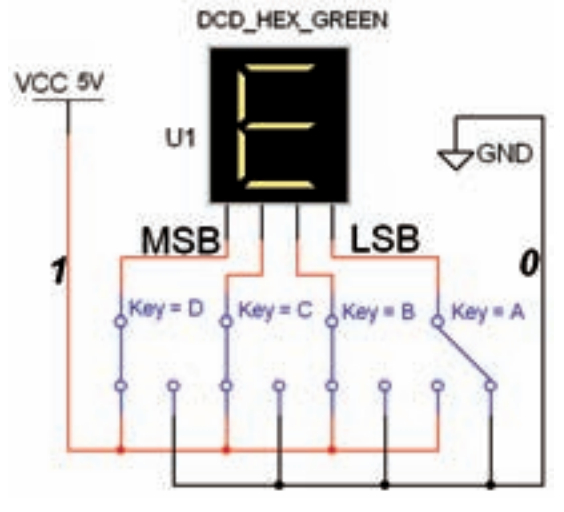

شکل 3-20 مدار مبدل هگزادسی مال به سون سگمنت در اين مدارخروجی عدد 14=E را نشان می دهد.

**3-7-6**ورودیه��ایمدارش��كل3-20راطبقجدول صحت3-12تغییردهید.رقمنمایشیرویسونسگمنت)S7) را در مبدل دودویی به هگزادســی مال مشاهده کنید و جدول ۰۱۲–۳ راکامل نمائید.

جدول ١٢-٣ جدول صحت مبدل دودویی به هگزادسی مال

| ⋍<br>∸<br>شمارهی سطر | <u>. – – –</u><br>$\mathbf{D}$ | $\overline{C}$       | ٠<br>$\bf{B}$        | $\mathbf{A}$ | عدد نمایشگر |
|----------------------|--------------------------------|----------------------|----------------------|--------------|-------------|
| ۰                    | $\bar{\phantom{a}}$            | ٠                    | ¥                    | ۰            |             |
| $\backslash$         | $\ddot{\phantom{a}}$           | ٠                    | $\ddot{\phantom{a}}$ | ١            |             |
| $\mathbf{\check{r}}$ | ٠                              | ٠                    | ١                    | ٠            |             |
| ٣                    | ۰                              | ۰                    | ١                    | ١            |             |
| ۴                    | ٠                              | ١                    | ¥                    | ۰            |             |
| ۵                    | ٠                              | ١                    | ۰                    | ١            |             |
| ۶                    | ۰                              | ١                    | ١                    | ۰            |             |
| $\checkmark$         | ۰                              | ١                    | ١                    | ١            |             |
| $\lambda$            | ١                              | ٠                    | ¥                    | ٠            |             |
| ٩                    | ١                              | ۰                    | ٠                    | ١            |             |
| $\mathcal{L}$        | ١                              | ۰                    | ١                    | ۰            |             |
| $\setminus$          | $\setminus$                    | ٠                    | ١                    | ١            |             |
| $\gamma$             | $\setminus$                    | ١                    | ٠                    | ۰            |             |
| $\mathcal{N}$        | $\setminus$                    | ١                    | ۰                    | ١            |             |
| $\mathcal{N}$        | $\pmb{\mathfrak{h}}$           | $\pmb{\mathfrak{h}}$ | ١                    | ۰            |             |
| $\Delta$             | ١                              | ١                    | ١                    | ١            |             |

**3-8 آزمایش 8 : مدارهای رمزگشا 1-8-1**بـرای کنترل °۲ خط خروجی با nخط ورودی از مدار رمز گشــا اســتفاده می شــود. برای مثال می توان چهار دستگاه دیجیتالی مسـتقل را با دو خط باینری A و B کنترل (روشن با خاموش) کرد. مدار شکل ۲۱-۳ یک رمزگشای ۲ به ۴ با خروجی در حالت "یک" فعال است. **3-8-2**مدارشكل3-21راببندید.

 $Key = B$  **B** D1 LEDZ D2 LED3 D3 LED4 A  $R15$  $\rightarrow$  GND  $GMD \rightarrow$ 

شکل 3-21 مدار رمزگشای 4 2 با خروجی يک فعال **3-8-3**دوخ��طورودیAوB را ب��هترتی��بمطابق جدول ۱۳-۳ تغییر دهید و خروجی را مشــاهده کنید و نتایج را در جدول صحت ١٣-٣ یادداشت نمائید.

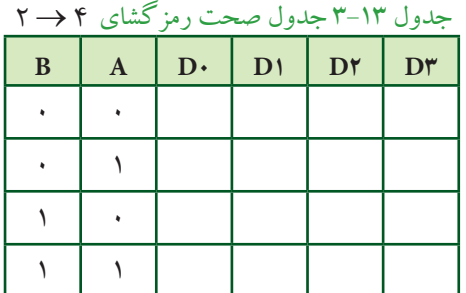

 **س�ؤال 13 :** فعالشدنخروجیهادرمداررمزگشاباکدام حالت صفر یا یک انطباق دارد؟ شرح دهید.

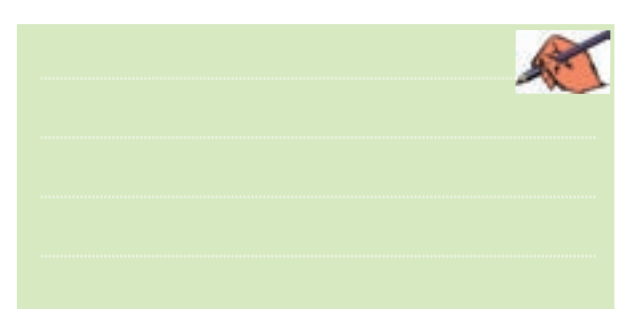

فصل سوم **س�ؤال 14 :** باتوجهبهجدول3-13آیاتوانستهاید4مدار مســتقل را بــا فرمان دادن بــا دو ورودی کنترل کنید؟ شـــرح دهید.

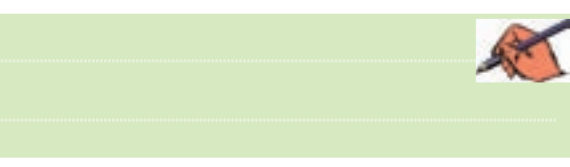

 $\frac{\text{VGC}}{100}$  DO LEDI $\frac{\text{VGC}}{100}$ **3-8-4**نمون��هیدیگ��ریازمداررمزگش��ای → 4 2 (۲به۴) را مطابق شـكل ۲۲-۳ بر روی میز کار مجازی ببندید. این مدار با خروجی "صفر" فعال است.

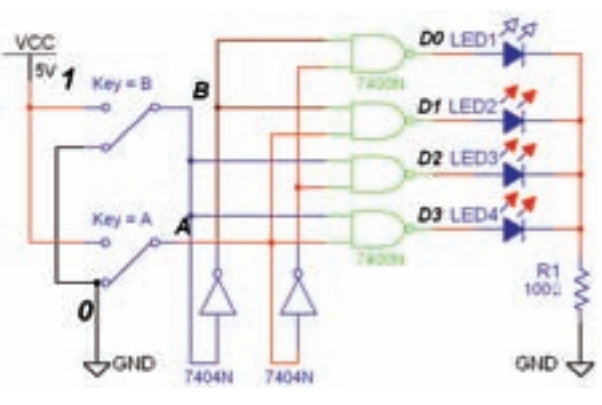

شکل 3-22 مدار رمزگشای دو به چهار با خروجی صفر فعال

**3-8-5**وضعی��تکلیده��ایورودیرابهترتیبمانند جـدول ۱۴-۳ تغییر دهید و اثر آن را روی خروجی مشـاهده کنید.

**8-8-6 حالت کلیدهای ورودی را مطابق جدول ۱۴-۳** که مربوط به رمز گشای ۲ به ۴است را تغییر دهید و حالتهای

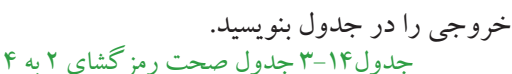

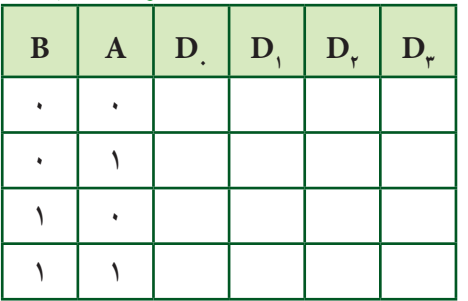

فصل سوم

 **سؤال 15 :** فعالشدنهریکازخروجیهاباکدامحالت منطقی است؟ توضیح دهید.

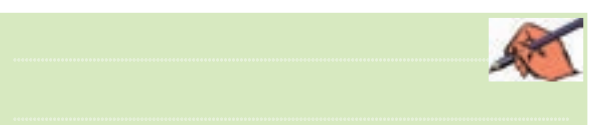

**7-8-7**در مدارهای ترکیبی میتوان با یک خط کنترل به نام تواناســاز (Enable)خروجی را تحت کنترل در آورد. با فعال شــدن پایهی En خروجیها میتوانند فعال شوند. در صورتی که ورودی تواناســاز En صفر باشـــد، خروجی فعال نخواهد شــد. مدار شــکل ۲۳-۳ یک مدار رمز گشــای دو به چهار با ورودی تواناساز است.

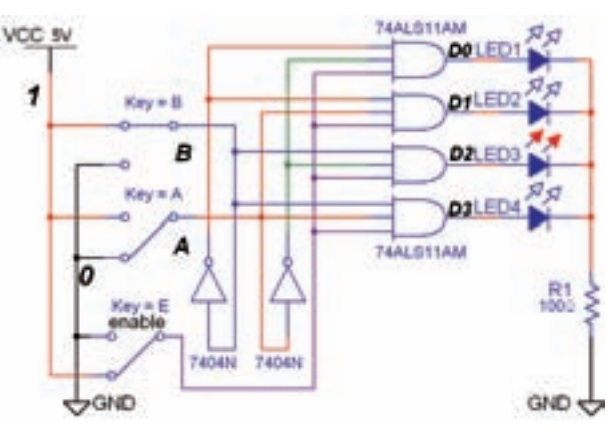

شکل 3-23 مدار عملی رمزگشای 2 به 4 با پايه ی تواناساز

**3-8-8**مدارشكل3-23راببندید. **3-8-9**مطاب��قجدول3-15باتغییرورودیهایمدار، خروجی هارامشاهده کنیدونتایج رادر جدول یادداشت نمائید. جدول ۱۵-۳ جدول صحت رمزگشای ۲ به ۴

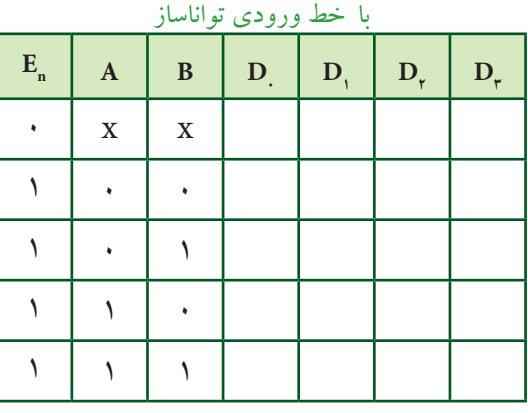

 **س�ؤال 16 :** نحوهیعملكردپایهیEn رادرمدارش��رح دهید.

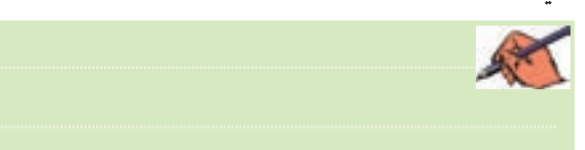

ه با قعال شکلال پایهی اس خروجی ها می توانند قعال شوند. در مستخدم ۱۱۱۸۲ با پایه کار از سالی ۲۱ میلی شما به ۱۸ س<br>در مسئول است. **8-8-10** برای توسعهی خطوط ورودی و خروجی مدارهـای رمزگشــا می توانید از آیســی نیز اســتفاده کنید. آیسی ۷۴۱۳۸ یک رمزگشای ۳به ۱۸ست که خروجیهای آن در حالـت صفر فعال هسـتند. این آیســی ســه پــایهی تواناساز)1G, A2G,B2G)دارد،شكل.3-24

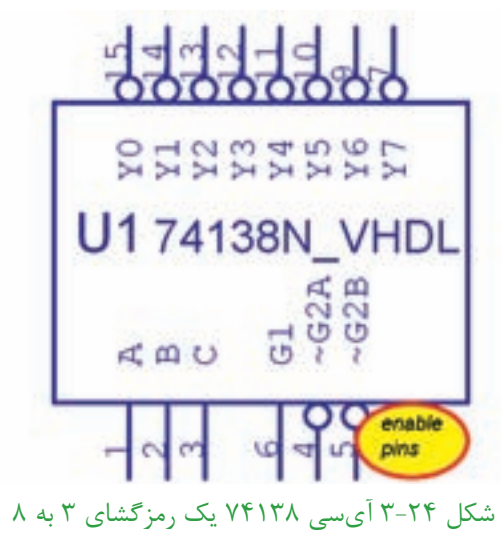

**11-8-11** مدار شكل ٢٥-٣ را ببندید و كلیدهای ورودی رابه ترتیب اتصال دهید.

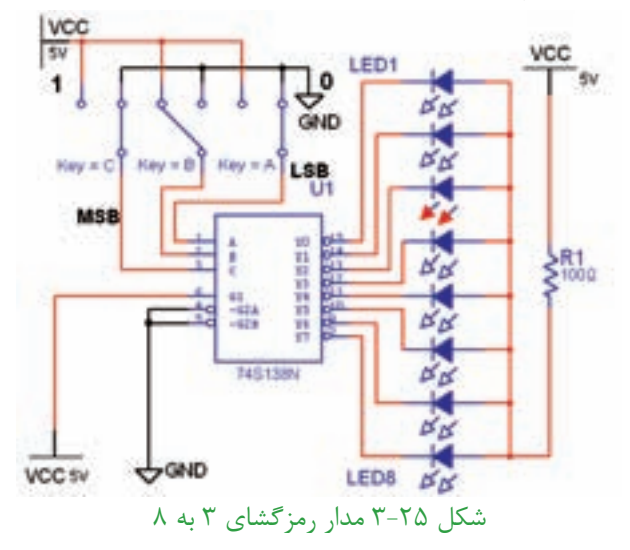

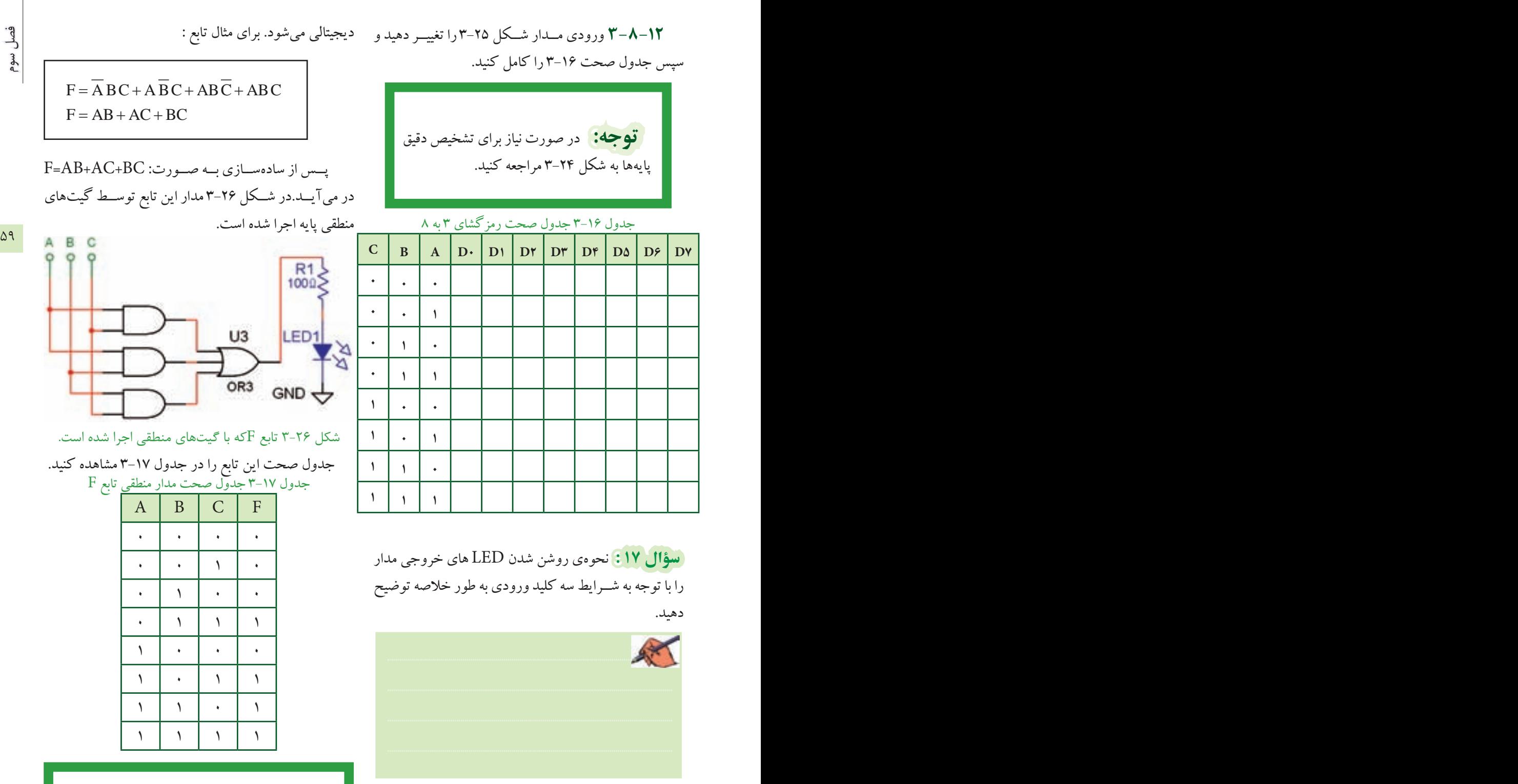

**7'-۸-۲** یكــی از كاربردهای مهم مدارهای رمزگشــا اجرای توابع منطقی اســت. زیرا اســتفاده از این مدارها سبب کاهـش گیتهـای منطقــی و سادهســازی حجــم مدارهای

<mark>قوجه:</mark> برای اجرای توابع با مدار رمزگشا کافی است ابتدا شمارهی مین ترمهای تابع را مشخص کنید و <sub>آ</sub>نها را معادل خروجیهای رمزگشــا قرار دهید، سپس خروجیهای تعیین شده را با یکدیگر OR کنید.

فصل سوم

برای تابع شــمارهی مینترمها به ترتیب $\mathrm{m}_\mathrm{_{y}}$  ،  $\mathrm{m}_\mathrm{_{y}}$  و  $\Gamma_{\rm (A,B,C)}=\sum(\breve{\bf r},\Delta,{\hat{\bf r}},\vee)$  می شود و فرم تابع به صورت  $\rm m_{_{\rm F}}$ در میآید. ایــن تابع را به راحتی میتوان با یک رمزگشــای مناسب اجرا کرد.

3 **1-8-14** تابع (۳٫۵٫۶٫۷) $\sum_{(A,B,C)} = \sum (\mathbf{\tilde{r}},\mathbf{0},\mathbf{5},\mathbf{0})$  را مشابه مدار شكل3-27درفضاینرمافزاریاجراکنید.

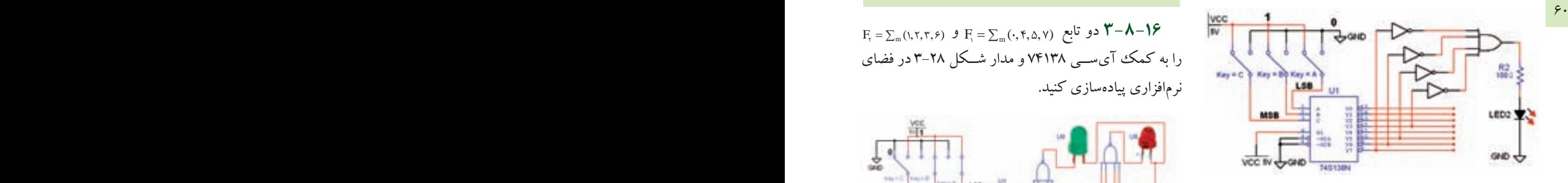

شکل ٢٧-٣ مدار منطقی تابع F اجرا شده با رمزگشای ٣ به ٨

**3-1−0+ب**ــا تغییــر وضعیت کلیدهــای ورودی تابع F جدول صحت ١٨-٣ را کامل کنید.

جدول ۱۸-۳ جدول صحت تابع  $\mathrm{F}$  اجرا شده

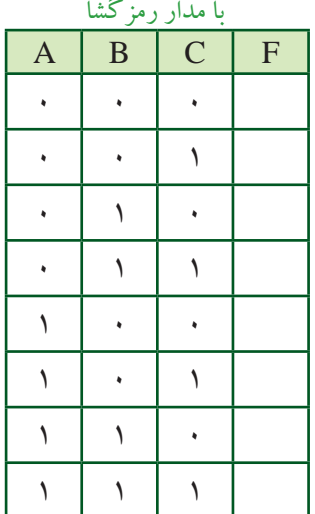

 **س�ؤال 18 :** چرادرورودیهایگیتORگیتNOT قرار گرفته است؟ توضیح دهید.

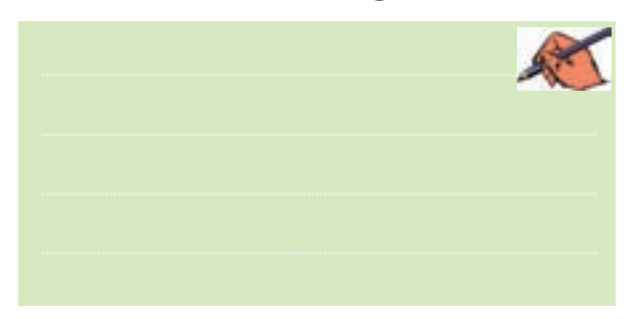

 $F_{\tau} = \sum_m \left( \lambda, \tau, \tau, \varepsilon \right)$  و تابع  $F_{\tau} = \sum_m \left( \cdot, \tau, \Delta, \gamma \right)$  و تابع  $\tau - \Lambda - \gamma$ را به کمک آیسے ،۱۳۱۳۸ و مدار شکل ۲۸-۳ در فضای نرمافزاری پیادهسازی کنید.

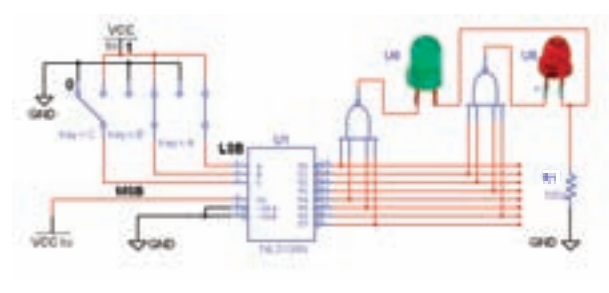

شکل ۲۸–۳ مدار منطقی توابع  $\mathrm{F}_{_{\mathrm{y}}}$  و  $\mathrm{F}_{_{\mathrm{y}}}$  اجرا شده با رمزگشای 3 به 8 **3-8-17** ورودیهایمدارش��كل3-28رابراس��اس  $\mathrm{F}_\mathrm{v}$  جـدول صحت ۱۹–۳ تغییر دهیــد و مقادیر خروجی  $\mathrm{F}_\mathrm{v}$  و را در جدول یادداشت کنید.

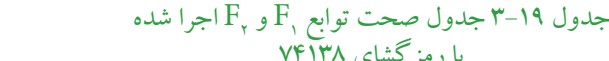

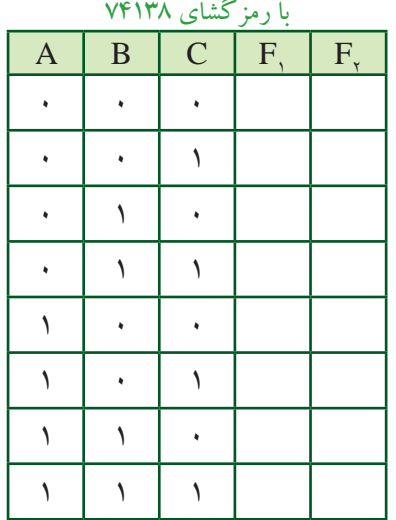

رنسوگال <mark>۱۹: د</mark>لیل استفاده از گیتهای NAND در مدار مربوط به توابع , $\mathrm{F}_\mathrm{v}$  و , $\mathrm{F}_\mathrm{v}$  شکل ۲۸–۳ را توضیح دهید.

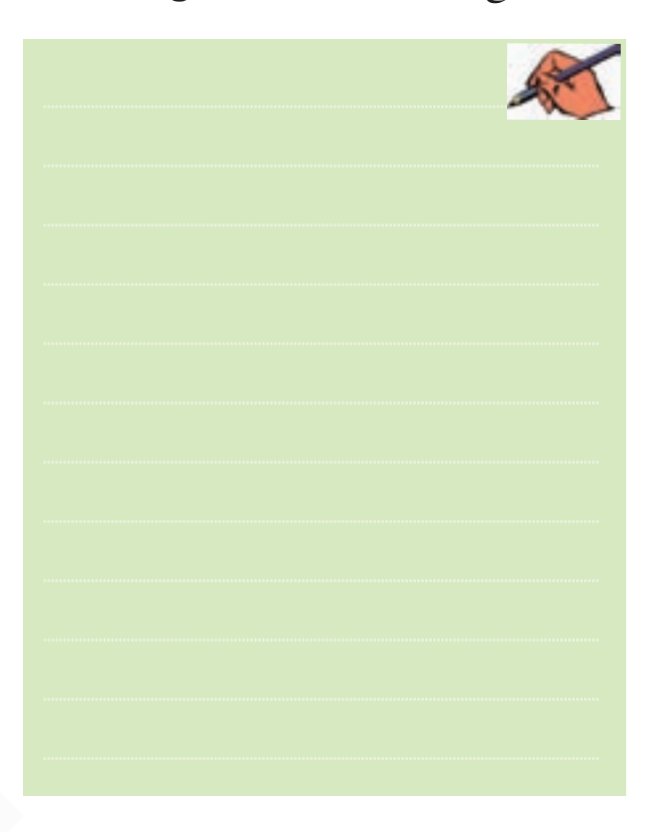

 $F_{(A,B,C)} = \overline{A} B \overline{C} + A \overline{B} C + A B \overline{C}$ تمرین ۲:تابع ج یک رمز گشای ۳ به ۸در فضای نرمافزاری اجرا کنید و جدول صحت آن را به دست آور بد.

### ۰۹-۳ آزمایش ۰۹ رمز گذار Encoder

۹–۹–۳ مدار رمز گــذار، مبدل اعداد دهدهی به دودویی است. این مدار بعد از صفحه کلید دستگاههای دیجیتالی مانند ماشــين حســاب، تلفن الكترونيكي وكنتــرل از راه دور قرار می گیرد.برای طراحی این مدار در نرمافزار نیاز به یک صفحه کلیـــد داریم که عملاً در نرمافزار وجود ندارد، اما میتوانیم با استفاده ار مجموعهى كليدهاى (Dip Switch) يا SPDT در خانــوادهي (Switch) ســوئيچهاي نرم|فزار مولتيســيم، صفحـه کلید دلخواه را ایجاد کنیم. در شــکل ۲۹-۳ مســیر دسترسی به این کلیدها را مشاهده می کنید.

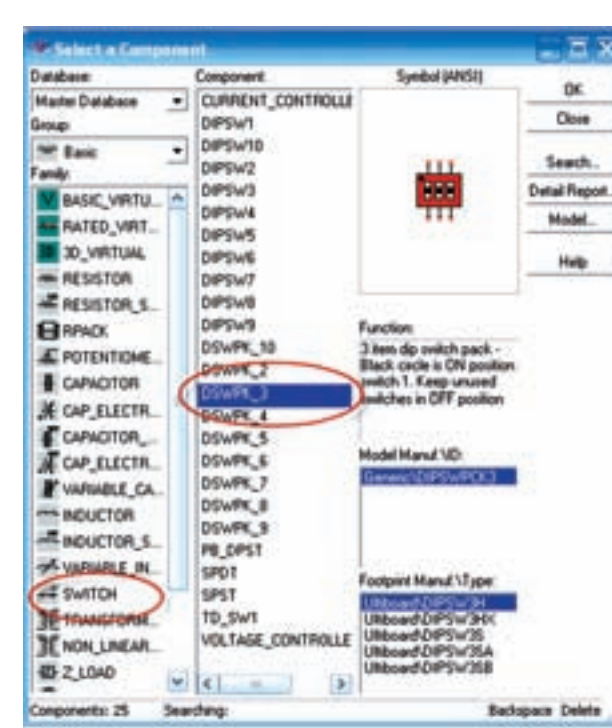

شکل ۲۹-۳ مسیر دستیابی به کلیدهای Dip Switch

بواي فعـال كـردن هر يك از كليدهاي .<br>مســـتقلA=> DSWPK ( تعداد كليدهـــا =n) روى آن کلیک کنید، ســیس حروف یا ارقــام مورد نظر را انتخاب نمائيد. شـكل ٣٠-٣ تغيير حالت كليدهاي DSWPK-۳ را نشان می دهد.

بخش ههم

بخش دوم

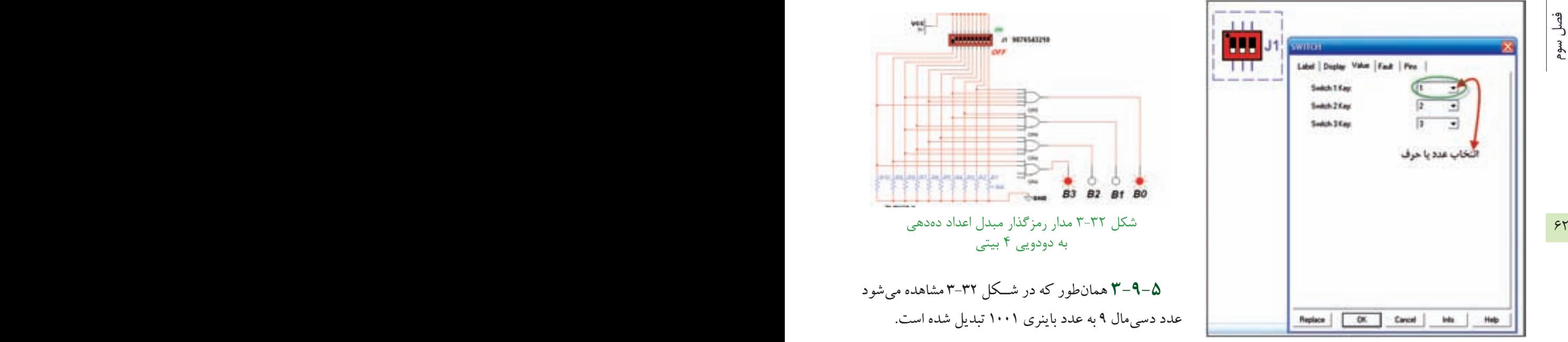

شکل 3-30 انتخاب حرف یا عدد برای صفحه کلید کامپیوتر جهت تغییر حالت کلیدها

**3-9-2** برای نمایش تغییر حالت خروجیهای مدارهای منطقی، علاوه بر LED ها، میتوان از پروب منطقی (لاجیک) نیز استفاده کرد. برای دسترسی به این پروبهای رنگی می توان ازنوارنشاندهندهیموجوددرنرمافزار)Indicator )مطابق شکل 3-31 استفاده کرد.

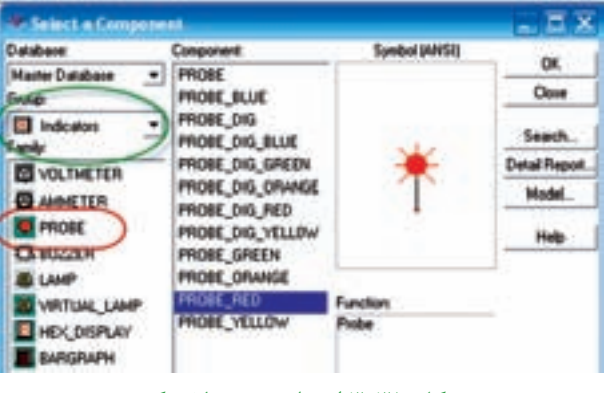

شکل 3-31 انتخاب پروب الجیک

**3-9-3** ب��رای طراحی یک مداررمزگ��ذارده به چهار قطعــات مورد نیـــاز را مطابق شـــکل ٣-٣-٣بــر روی میز کار بیآورید.

**3-9-4** اتصالهارا بادقت کافی وبه طور صحیح برقرار کنید و کلیدها را به ترتیب از صفرتا 9 شمارهگذاری نمائید.

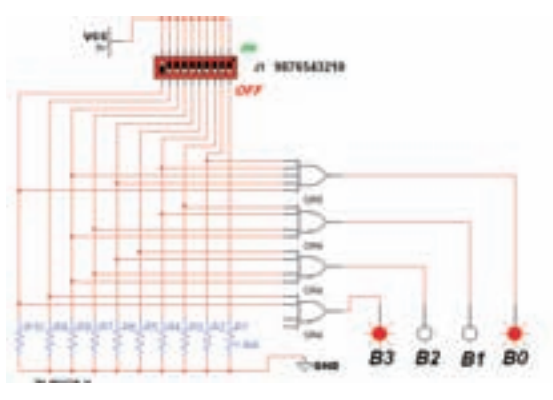

شکل 3-32 مدار رمزگذار مبدل اعداد دهدهی به دودویی 4 بیتی

**3-9-5** همانطور کهدر ش��کل 3-32 مشاهده میشود عدد دسیمال 9 به عدد باینری 1001 تبدیل شده است.

**3-9-6** کلیدها را ب��ه ترتیب طبق جدول صحت 3-20 تغییسر دهید و خروجی را مشاهده نمائید. بسرای تغییر حالت کلید از صفحه کلید کامپیوتر اســتفاده کنید. مثلاً با فشار دادن ع��دد 9 روی صفحه کلید، کلید Switch Dip ش��مارهی نُه تغییر حالت داده می شود و عدد ۹ دسیمال را به ورودی مدار اعمال می کند.

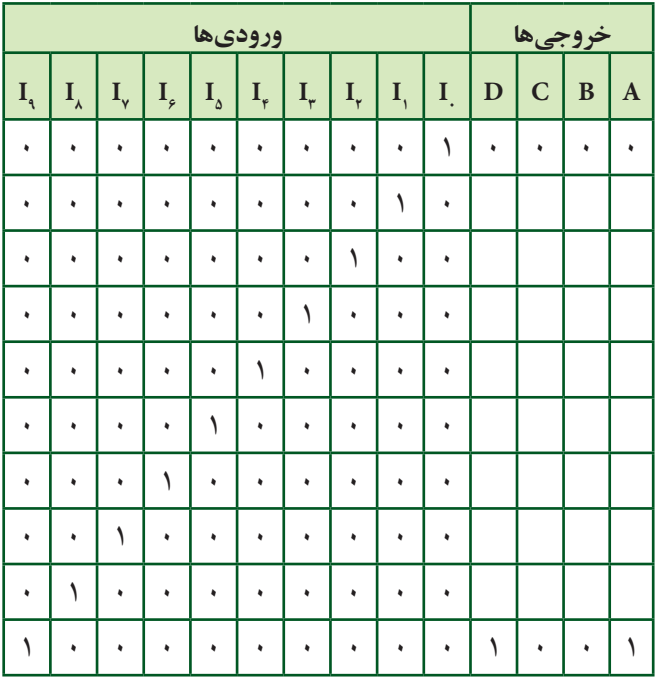

جدول 3-20 جدول صحت مدار رمزگذار ده به چهار

تسؤال ٢٠: در مورد جدول صحت ٢٠-٣به طور خلاصه شرح دهيد.

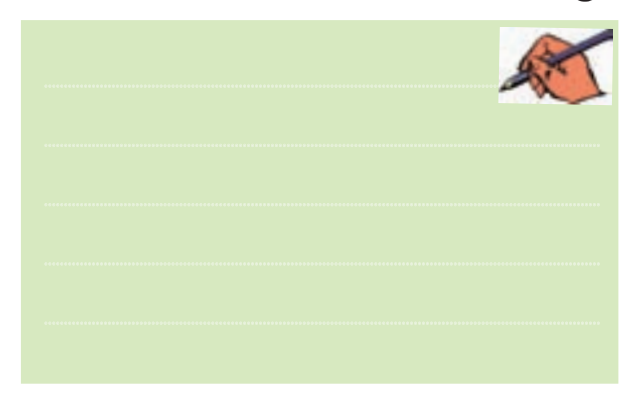

<mark>(نسـؤال ۲۱:</mark> اگر در مدار رمزگذار ۱۰ به ۴ دو کلید ۱ و ۹ همزمان فشرده شــود، چه عددي در خروجي ظاهر مي شود؟ علت را توضيح دهيد.

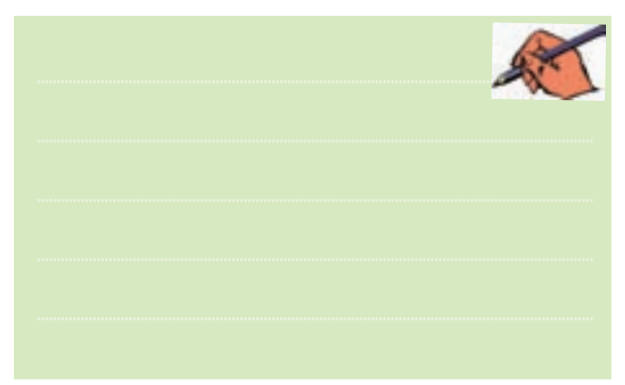

رن<mark>سـؤال ۲۲ :</mark> اصولاً در صورت<sub>ی</sub> که دو کلید به طور همزمان یا یکی پس از دیگری فشار داده شود، در خروجی چه اتفاقی میافتد؟ شرح دهید.

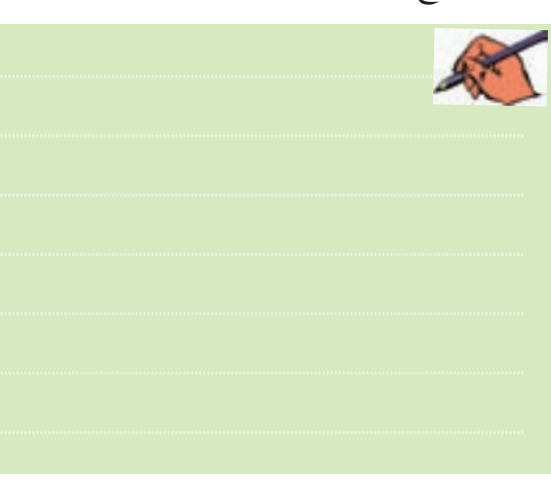

۱۰-۳ آزمایش ۱۰: مالتی پلکسر **۱-۱۰–۳** مدارهای مالت<u>ی پ</u>لکسه دارای m خط ورودی هســـتند كه خطوط ورودي را با يــك خط به خروجي اتصال میدهند. این عمل از طریق N خط آدرس دهی که در ورودی وجود دارد انجام می شود. در مالتی پلکسر ها برای آدرس دهی رابطــهي :  $\mathsf{m} = \mathsf{t}^\mathsf{N}$  برقرار اســت. به عبــارت ديگر در يك مالتی پلکســر چهار به یک m تعداد خط ورودی و N تعداد خطوط آدرس دهی است. به عنوان مثال اگر ۴ خط ورودی داشته باشــيم تعداد خطوط آدرس دهي دو خط خواهد شد، زيرا:  $m = \zeta^N \implies \zeta = \zeta^N \implies N = \zeta$ 

یعنے سرای آدرس دھی دو خــط Ao و A۱ را در نظر مي گيريم. به طور مثال اگر کد خط آدرس (۱۰) باشدورودی سوم و اگر (۰۱) باشد، مطابق شکل ۳۳-۳ ورودی دوم را به خروجی وصل می کند. در این شکل با آدرس ۱۰= A۱Ao اطلاعات خط D۱ به خروجي منتقل مي شود.

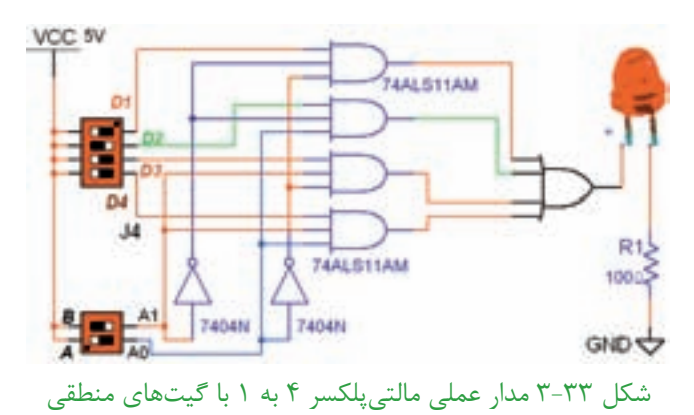

۲–۲۰–۳ مدار مالتے پلکسے چھار به یک شکل ۳۳–۱٫۳ در نرمافزار پیادهسازی کنید.

٣–١٠-٣ بسا آدرس دهي مطابق جدول ٢١-٣ مشخص کنید کــه خروجی به کدام ورودی متصل میشــود. ســپس جدول را كامل نمائيد.

 $55$ 

#### جدول ٢١-٣ جدول صحت مالتي يلكسر ٤ به ١

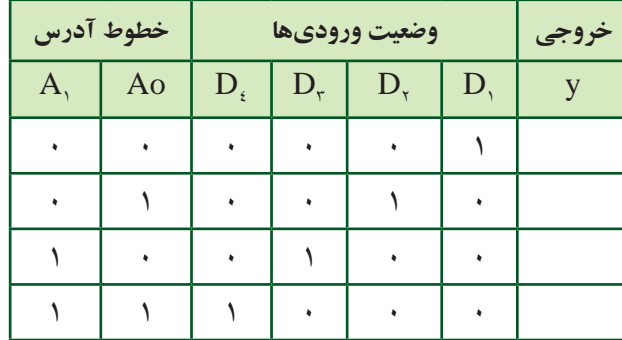

تموين۳: چگونه مي توان يک مالتي پلکســر چهار به يک را با خط تواناساز ۱ $E_n = E_n = 0$  طراحی کرد؟ شرح دهید.

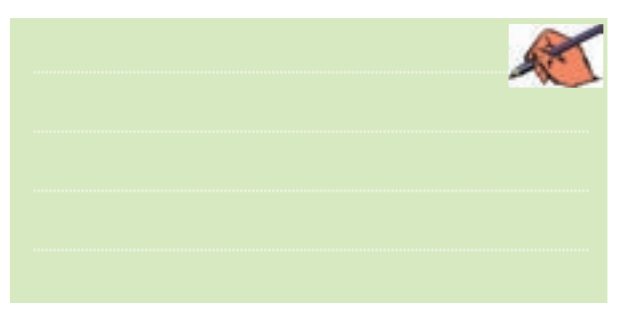

۴–۱۰–۳ ایسن مدار را به کمک نرمافـزار تجربه کنید و نتايج آزمايش را شرح دهيد.

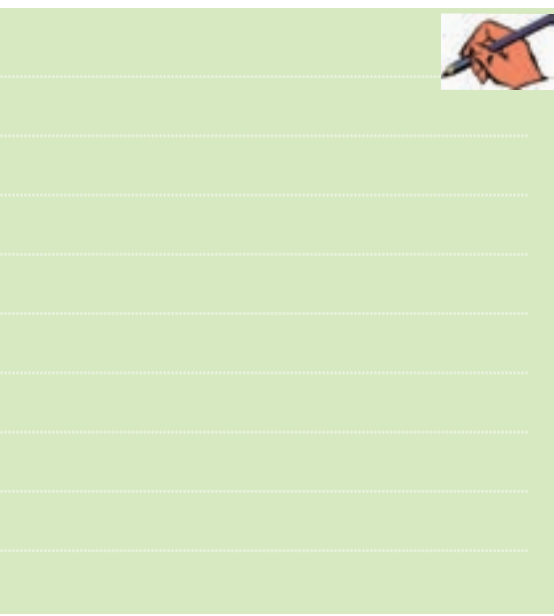

۵−+۱−۳ مالتی پلکســرها بــا ورودیهــای بیشــتر بــه صورت آی سے به بازار عرضه می شود. آی سی ۷۴۱۵۱ یک مالتی پلکســر ٨بــه ١ با ســه خط آدرس دهی اســت. یکی از كاربردهاي مالتي يلكسـر مانند رمزگشاها اجراي توابع منطقى است. در شکل ۳۴–۳ تابع  $\sum_{\mathrm{m}} (7, \Delta, \mathrm{Y}) \rightarrow$  با یک آی سی مالتی پلکسر ۷۴۱۵۱جرا شده است.

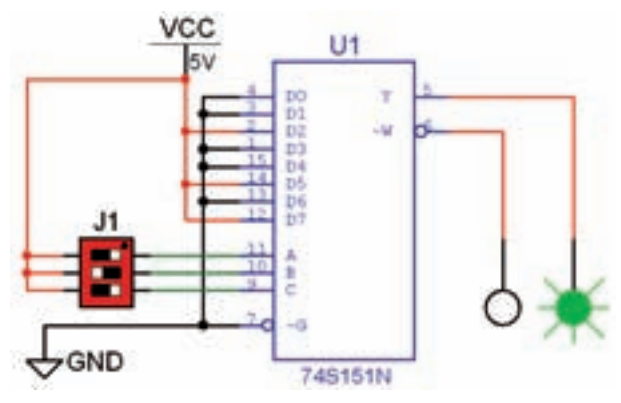

شکل ۳-۳-۳ اجرای تابع با مالتی پلکسر ۸ به ۱ ۶-۲-۳ مـدار شـكل ۳۴-۳ را در فضـاى نرمافـزارى ببنديد.

۰-۷-۳-۱ با تغییر وضعیت خطوط آدرس و تکمیل جدول صحت ٢٢-١٣اجراي تابع را با مالتي پلكسر تجربه كنيد.

جدول ٢٢-٣ جدول صحت تابع اجرا شده با مالتي پلكسر

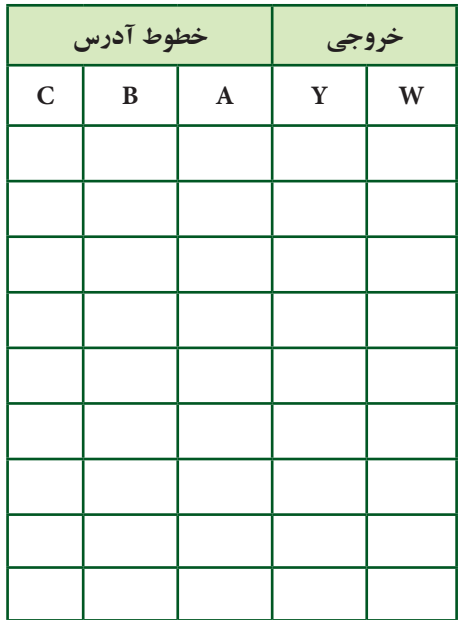

 $56$ 

<mark>(سؤال °۲۲ :</mark> مزیت استفاده از مالت<sub>ی ب</sub>لکسر برای اجرای توابع .<br>منطقی را نسبت به رمزگشا بنویسید.

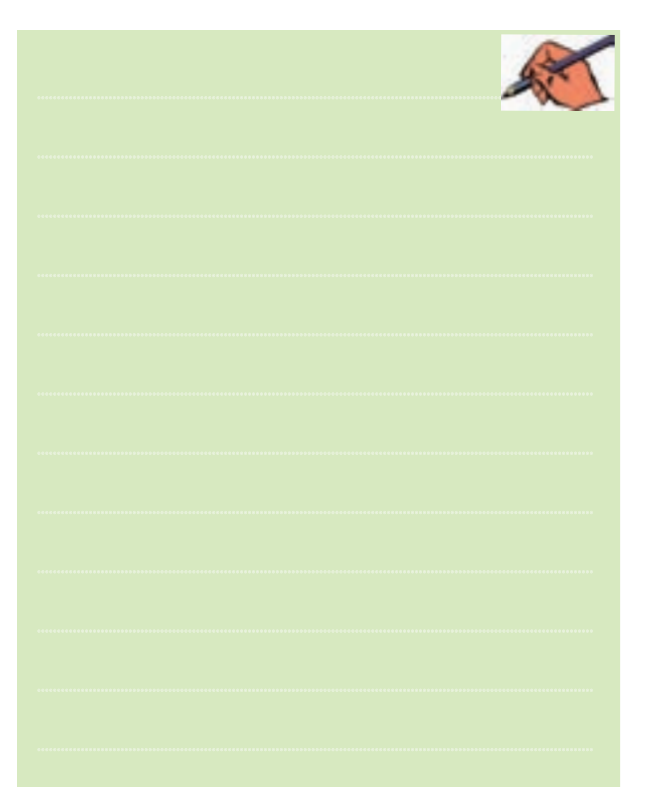

فصل سوم

**pop deg**